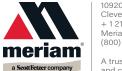

10920 Madison Ave. Cleveland | Ohio | 44102 | USA + 1216 281 1100 Meriam.com (800) 817-7849

A trusted leader in measurement and calibration solutions.

## **DPC Manager & DOF Files**

## **Download and install**

- Install the DPC Manager and all existing DOF Files by downloading the **DPCM.zip** file from Meriam.com.
- 2. Click <a href="http://content.meriam.com/install/DPCM/DPCM.zip">http://content.meriam.com/install/DPCM/DPCM.zip</a> to begin downloading.

## Unzip DPCM.zip and copy files

- 1. Run setup.exe to install DPC Manager 4.1
- 2. Copy all files
  - 1. from the DOF directory that was created by the setup.exe file C:\DPCM\DOF
  - 2. to C:\Program Files\DPC Manager\DOF
  - 3. orto C:\Program Files (x86)\DPC Manager\DOF